**Formato dos Arquivos para Sistema Próprio**

**Versão 5.3**

**AIM 2005**

**Sistema de Apuração dos Índices dos Municípios**

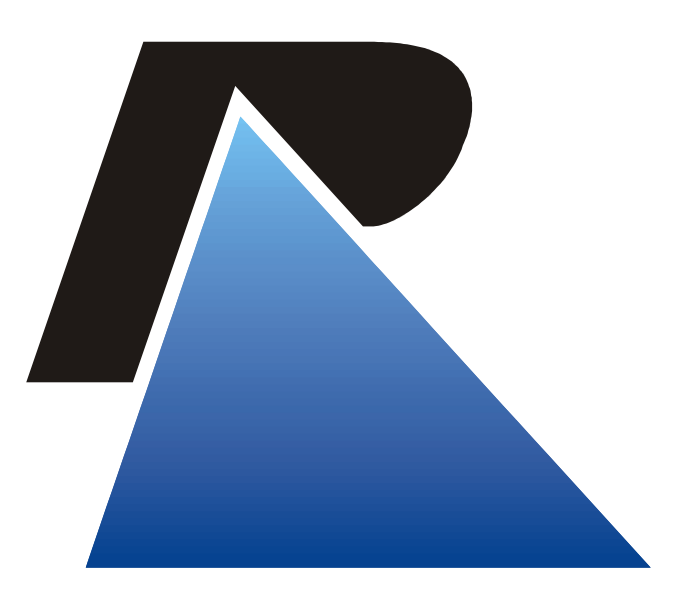

**PROCERGS** 

Praça dos Açorianos, s/n° - CEP 90010-340 Porto Alegre, RS (051) 3210-3100 http:\\www.procergs.com.br

# Formato dos Arquivos de Sistema Próprio

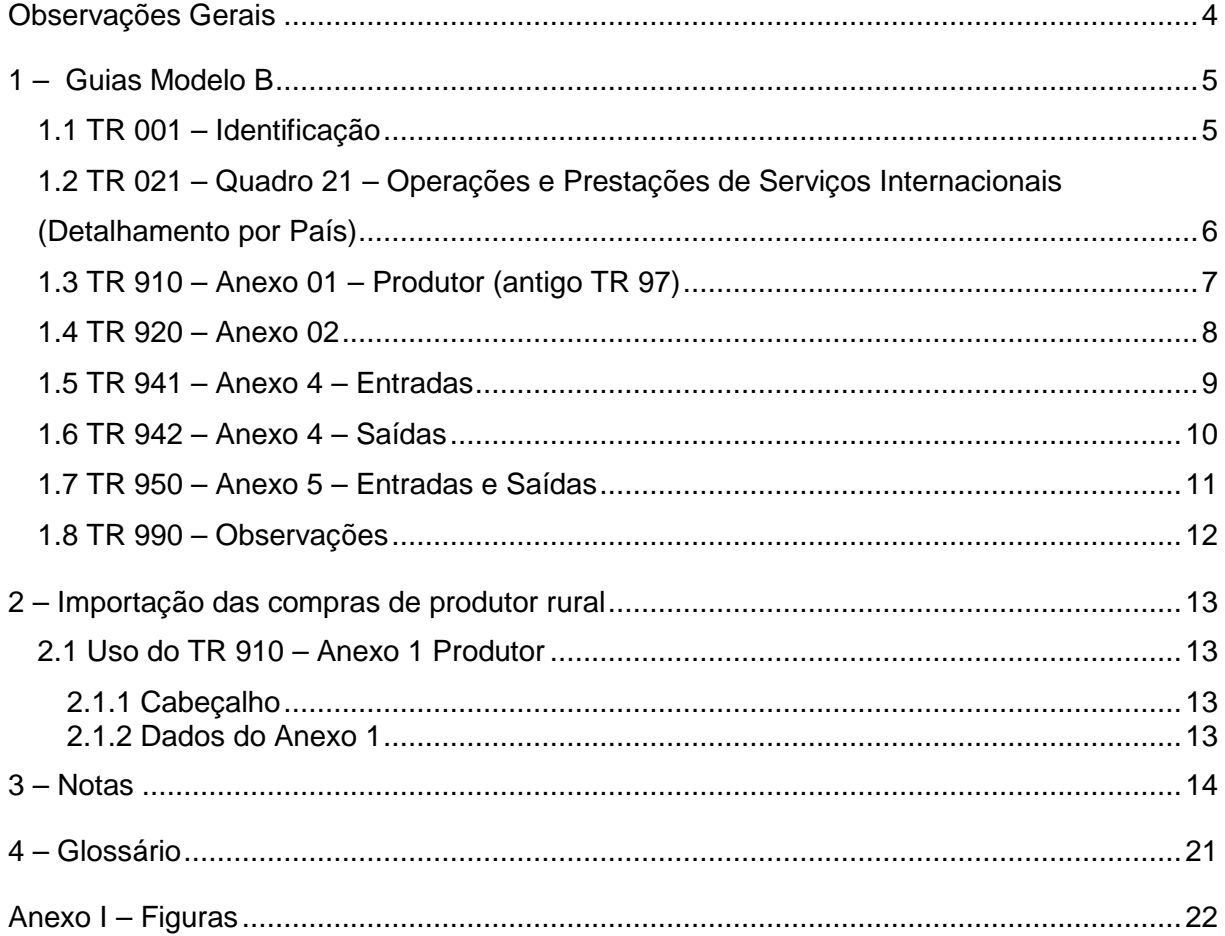

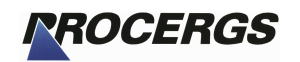

## Observações Gerais

Para a criação do arquivo texto de importação através de sistema próprio é necessário observar algumas recomendações:

- ♦ Nos campos numéricos sempre alinhar à direita, preenchendo com zeros à esquerda, informando os centavos sem vírgula.
- ♦ Nos campos numéricos a representação 14 (12i2d) no tamanho significa que o campo é de tamanho 14 composto de 12 inteiros e 2 decimais.
- ♦ Nos campos alfanuméricos sempre alinhar à esquerda preenchendo com brancos à direita.
- ♦ Não utilizar máscaras com pontos, vírgulas ou barras, informando somente os dados.
- ♦ Nos campos onde devem ser informadas datas utilizar o formato AAAAMMDD onde AAAA representa o ano com o século, MM o mês e DD o dia, ex.: 08/03/2004 ficaria 20040308

# 1 – Guias Modelo B

Arquivo GuiaB.txt – 540 bytes

## **1.1 TR 001 – Identificação**

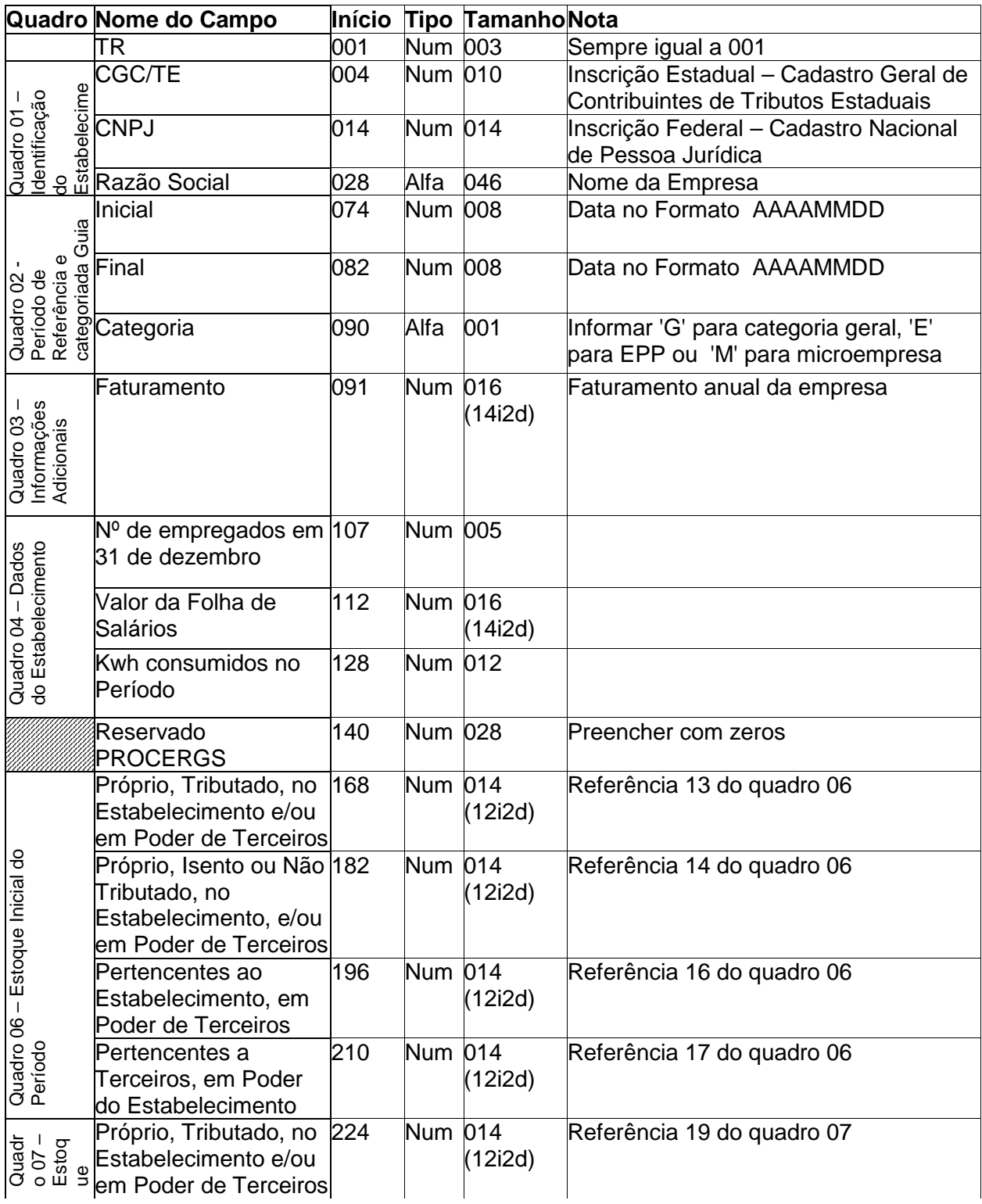

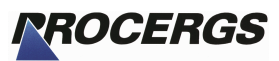

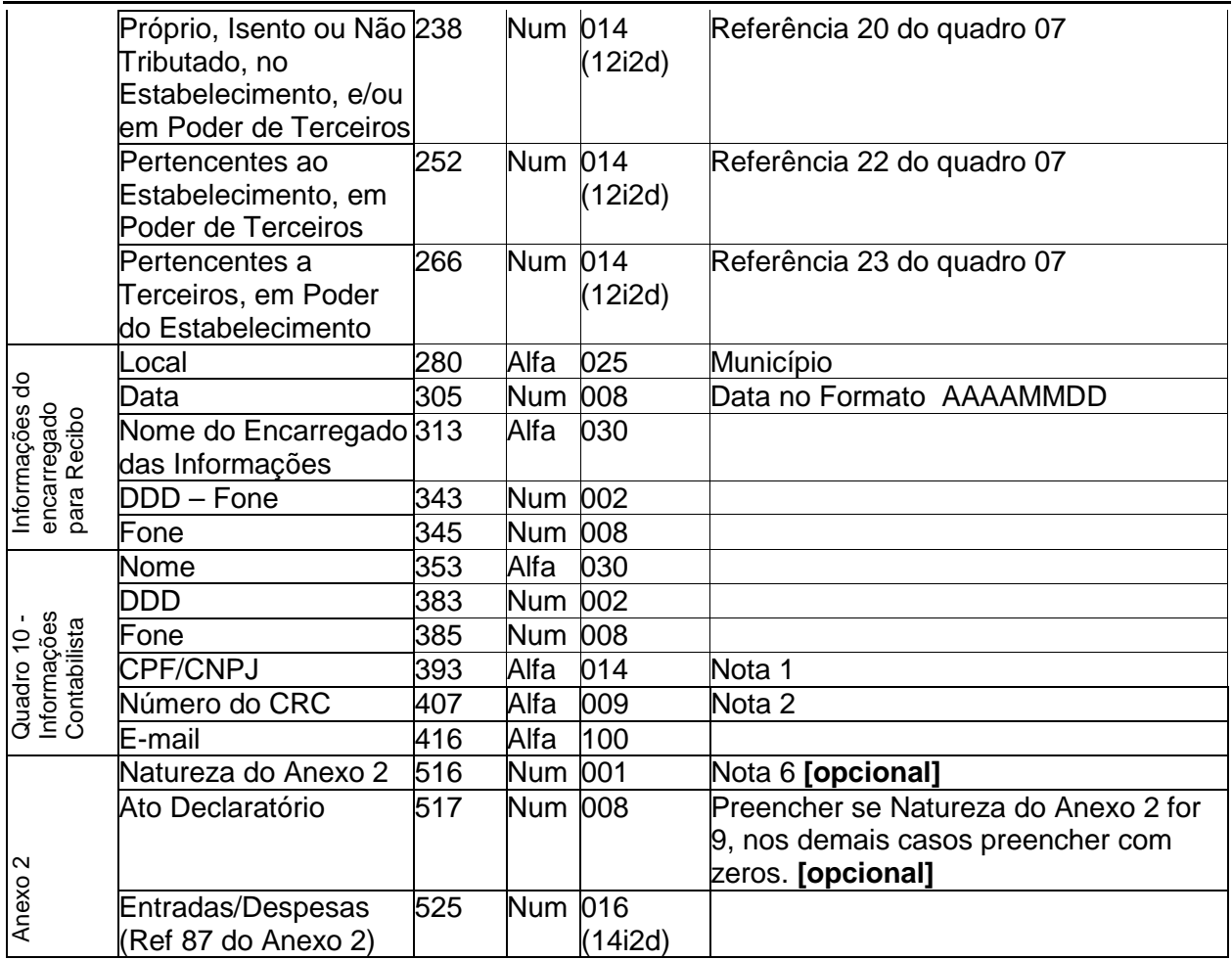

## **1.2 TR 021 – Quadro 21 – Operações e Prestações de Serviços Internacionais (Detalhamento por País)**

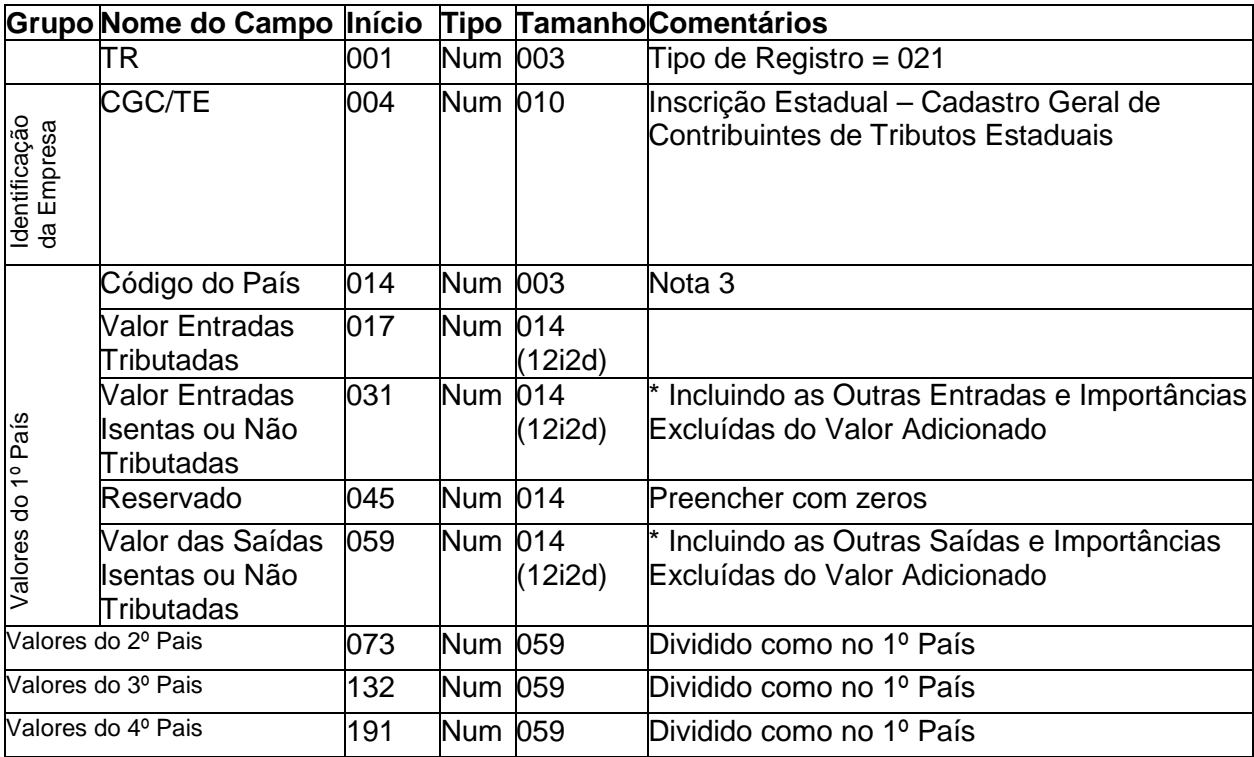

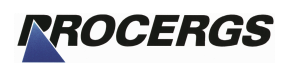

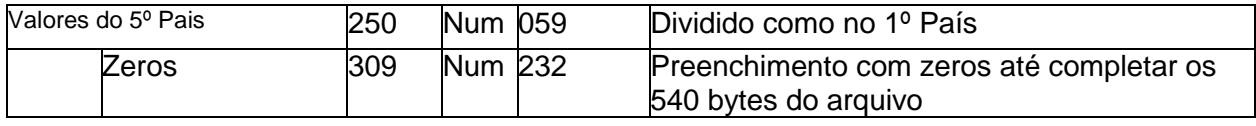

## **1.3 TR 910 – Anexo 01 – Produtor (antigo TR 97)**

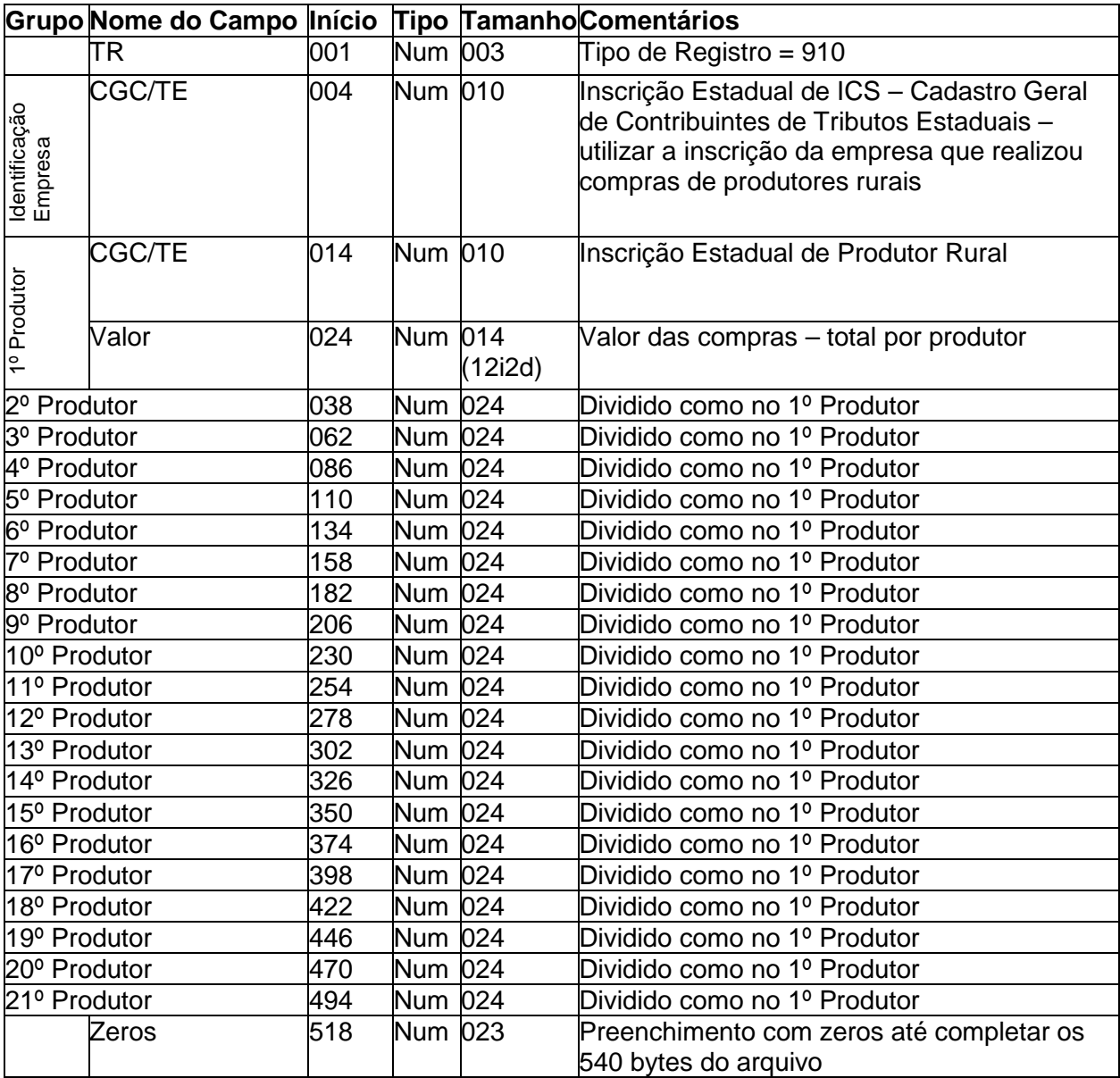

#### **OBS.:**

Em cada TR 910, informar 21 lançamentos de compras de produtores rurais, com a Inscrição Estadual do Produtor e o valor total de compras por produtor. Se houver mais compras a informar utilizar outros registros TR 910.

Este tipo de registro poderá ser utilizado independentemente para realizar a importação do Anexo 1 de produtores na própria tela de edição deste Anexo (ver Figura 1). Contudo deverá vir um cabeçalho antes dos dados contendo o TR=910 e o ano base da guia, por exemplo 2004. O restante do registro deve ser preenchido com brancos até completar os 540 caracteres. Pode-se gerar o arquivo com qualquer nome. **Ver Item 2 (Importação das compras de produtor rural) deste manual para maiores detalhes**.

A seqüência dos produtores **não** deve ser quebrada, isto é, preencher os dados do 1º, 2º e 3º produtores, deixar o 4º em branco (ou com zeros) e preencher o 5º.

# *RROCERGS*

As Inscrições de Produtor informadas serão validadas contra o Cadastro de Produtor Rural da Secretaria da Fazenda, podendo ser glosadas caso a Inscrição informada não esteja regular no ano base em questão. Caso queira confirmar se a Inscrição informada encontra-se regular no ano base em questão, consulte o site da Secretaria da fazenda do RS http://www.sefaz.rs.gov.br, Contribuintes, Consulta

## **1.4 TR 920 – Anexo 02**

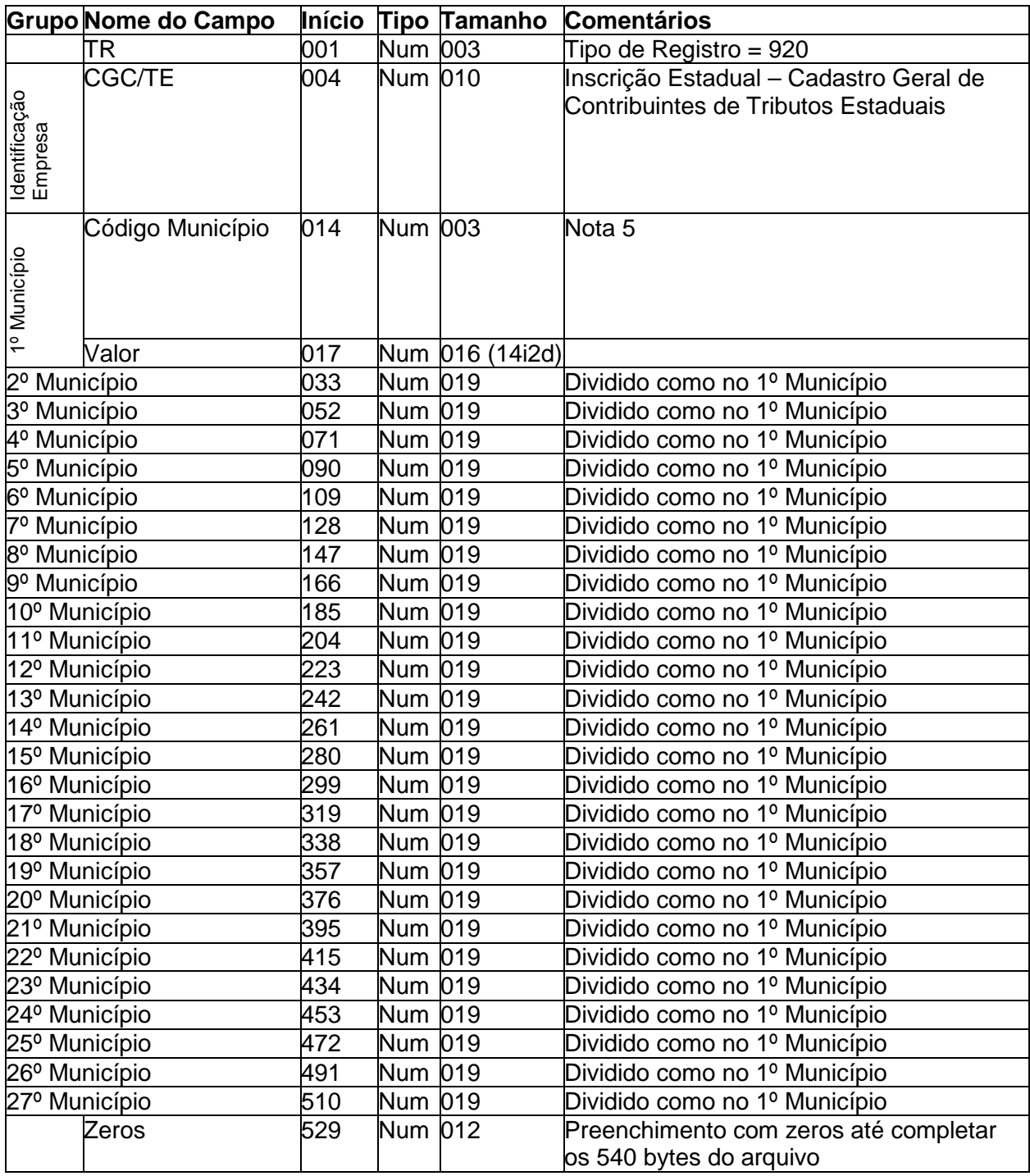

### **OBS.:**

Em cada TR 920, informar 27 municípios e seus respectivos valores. Se houver mais de 27, utilizar outros registros TR 920.

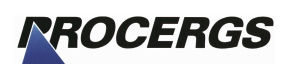

A seqüência dos municípios **não** deve ser quebrada, isto é, preencher o 1º, 2º, 3º e 4º município deixando o 5º em branco (ou com zeros) e preenchendo os demais municípios.

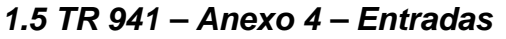

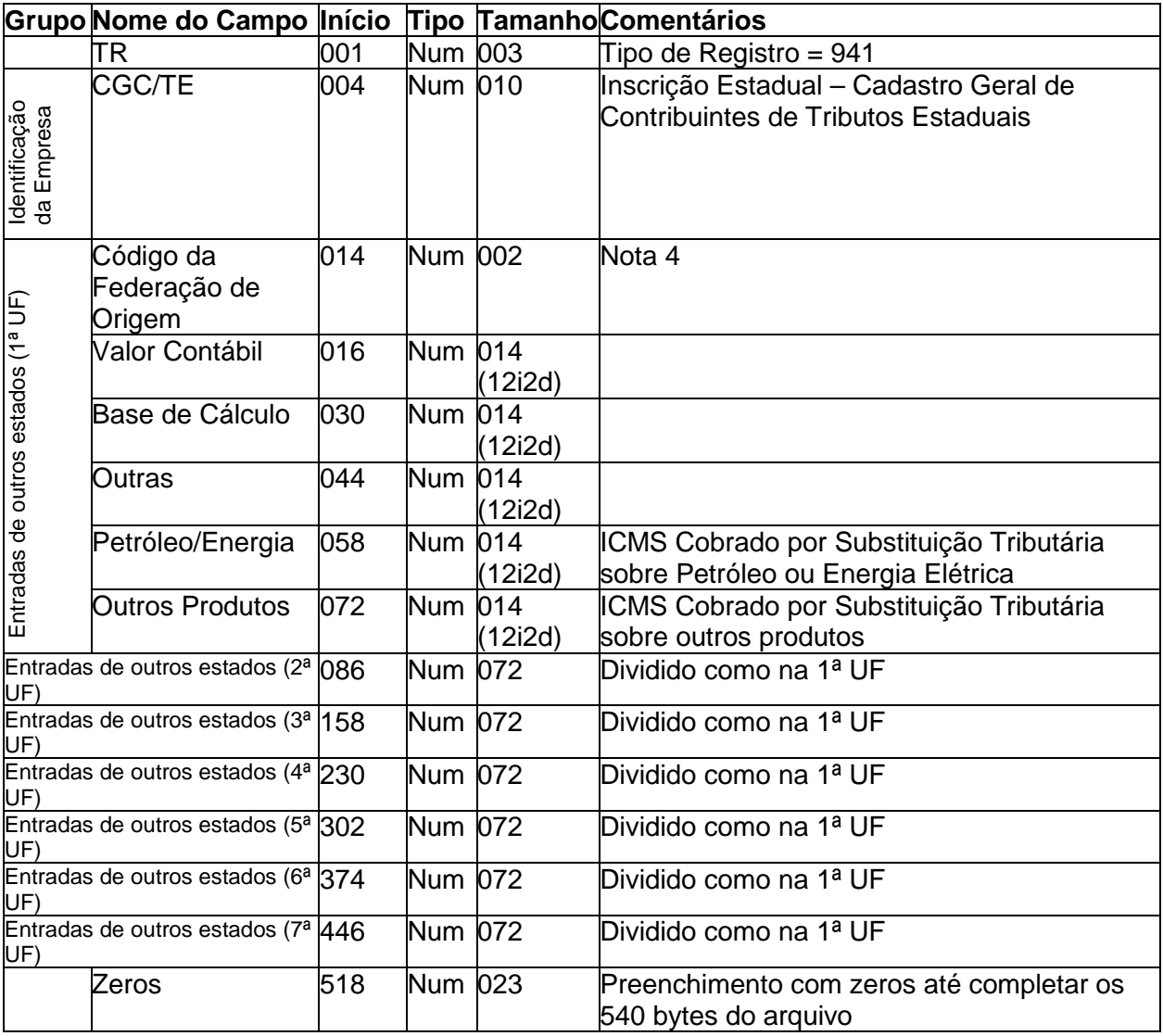

#### **OBS.:**

Em cada TR 941, informar 7 estados e seus respectivos valores (somente referente às entradas). Se houver mais de 7, utilizar outros registros TR 941.

A seqüência das entradas **não** deve ser quebrada, isto é, preencher a 1ª, 2ª, 3ª e 4ª entrada deixando a 5ª em branco (ou com zeros) e preenchendo as demais entradas.

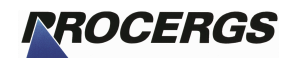

## **1.6 TR 942 – Anexo 4 – Saídas**

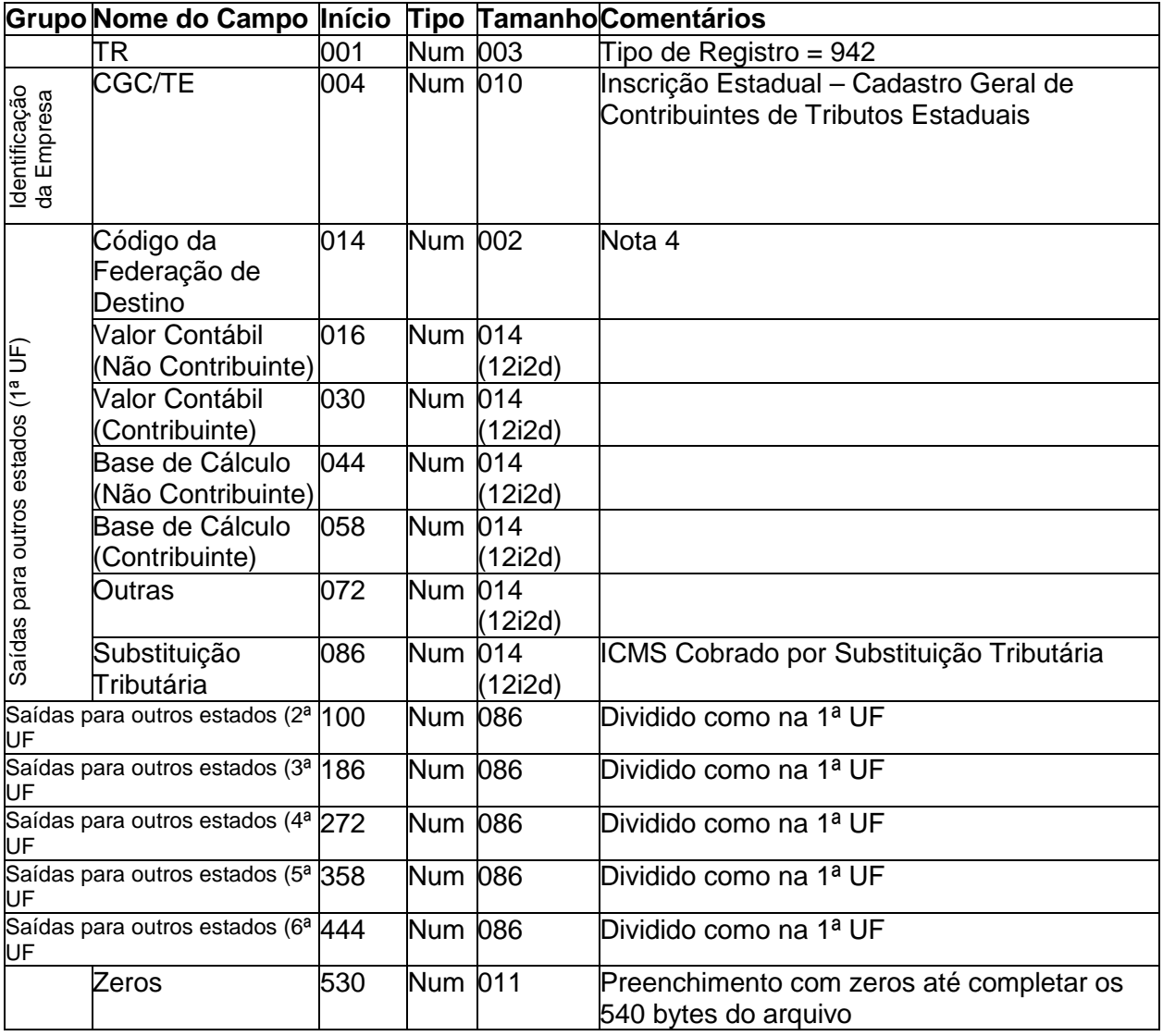

#### **OBS.:**

Em cada TR 942, informar 6 estados e seus respectivos valores (somente referente às saídas). Se houver mais de 6, utilizar outros registros TR 942.

A seqüência das saídas **não** deve ser quebrada, isto é, preencher a 1ª, 2ª, 3ª e 4ª saídas deixando a 5ª em branco (ou com zeros) e preenchendo as demais saídas.

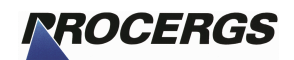

## **1.7 TR 950 – Anexo 5 – Entradas e Saídas**

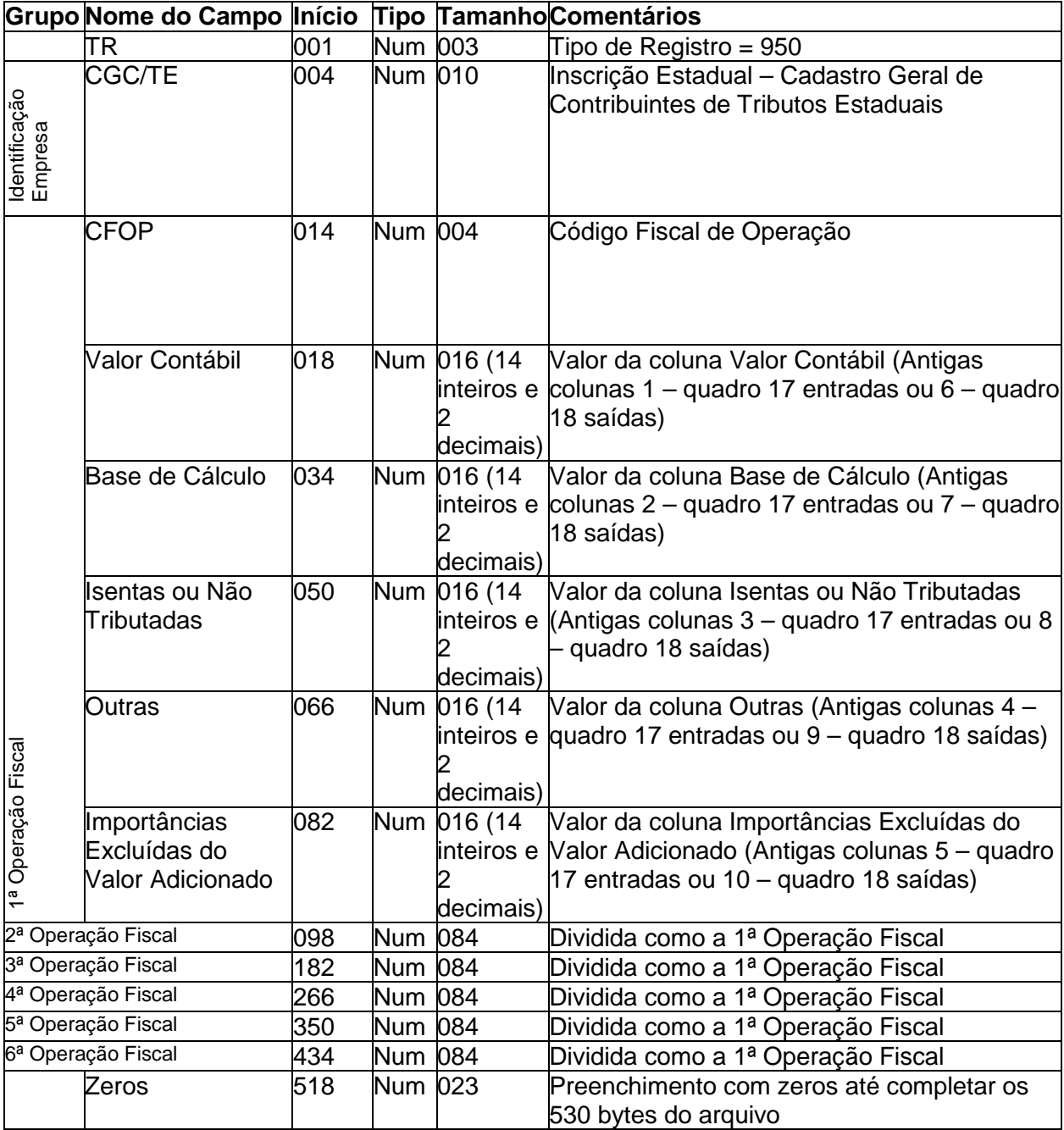

#### **OBS.:**

Cada TR 950 comporta 6 grupos de operações fiscais (linhas do Anexo). Portanto você preenche um registro com 6 operações fiscais da Guia Modelo B, se houver mais operações, utilizar mais registros TR 950 até conseguir informar todas as operações da Guia Modelo B. **Atenção** para informar todos os valores inclusive os que estiverem com zeros.

A seqüência das operações fiscais **não** deve ser quebrada, isto é, preencher a 1ª, 2ª, 3ª e 4ª operações fiscais deixando a 5ª em branco (ou com zeros) e preenchendo as demais operações.

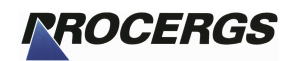

## **1.8 TR 990 – Observações**

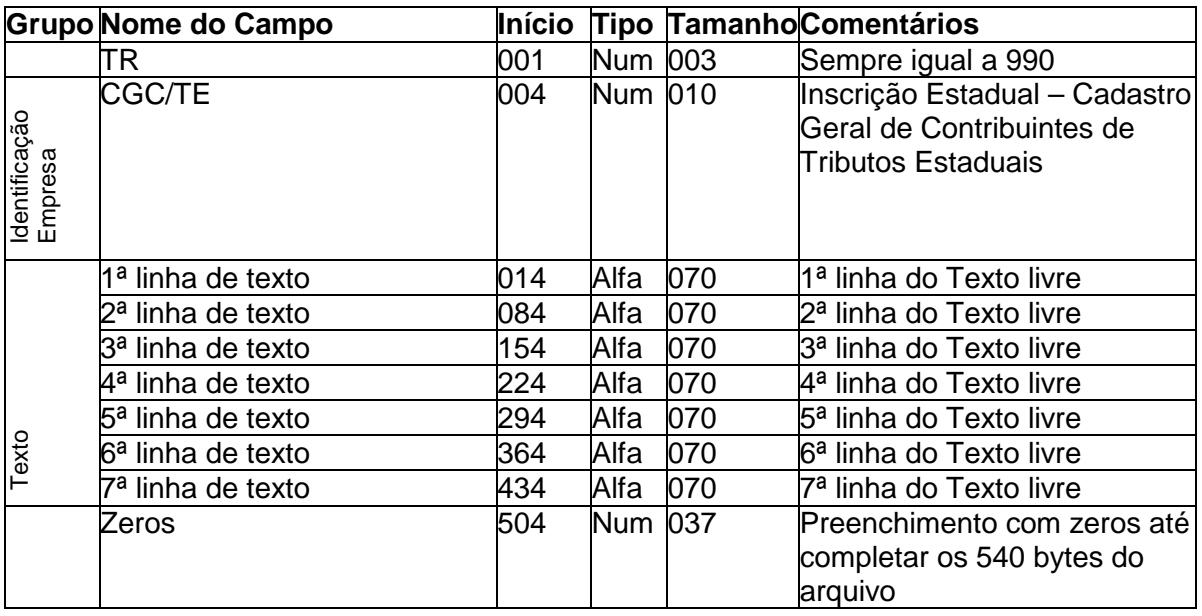

### **OBS.:**

Em cada TR 990 informar até 490 caracteres de texto para as observações. Se for necessário mais espaço utilizar outros registros do tipo 990.

**Não** utilizar caracteres acentuados, 'ç' ou qualquer tipo de outro símbolo, pois não serão identificados corretamente.

## 2 – Importação das compras de produtor rural

## **2.1 Uso do TR 910 – Anexo 1 Produtor**

Para realizar a importação somente dos dados de compras de produtores rurais utilizar o mesmo layout do TR910 do Anexo 1 de Produtor, mas incluindo antes deste um cabeçalho contendo o Ano Base para qual as informações são referentes.

Após gerado o arquivo pelo seu sistema, pode ser utilizado qualquer nome, faça a importação através do respectivo botão dentro da tela do Anexo 1. (ver figura 1)

#### 2.1.1 Cabeçalho

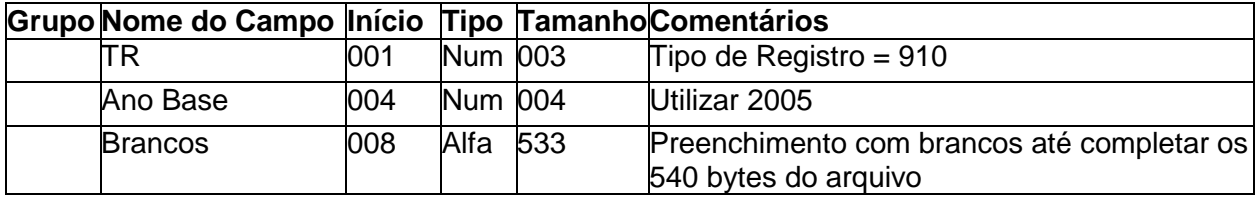

#### 2.1.2 Dados do Anexo 1

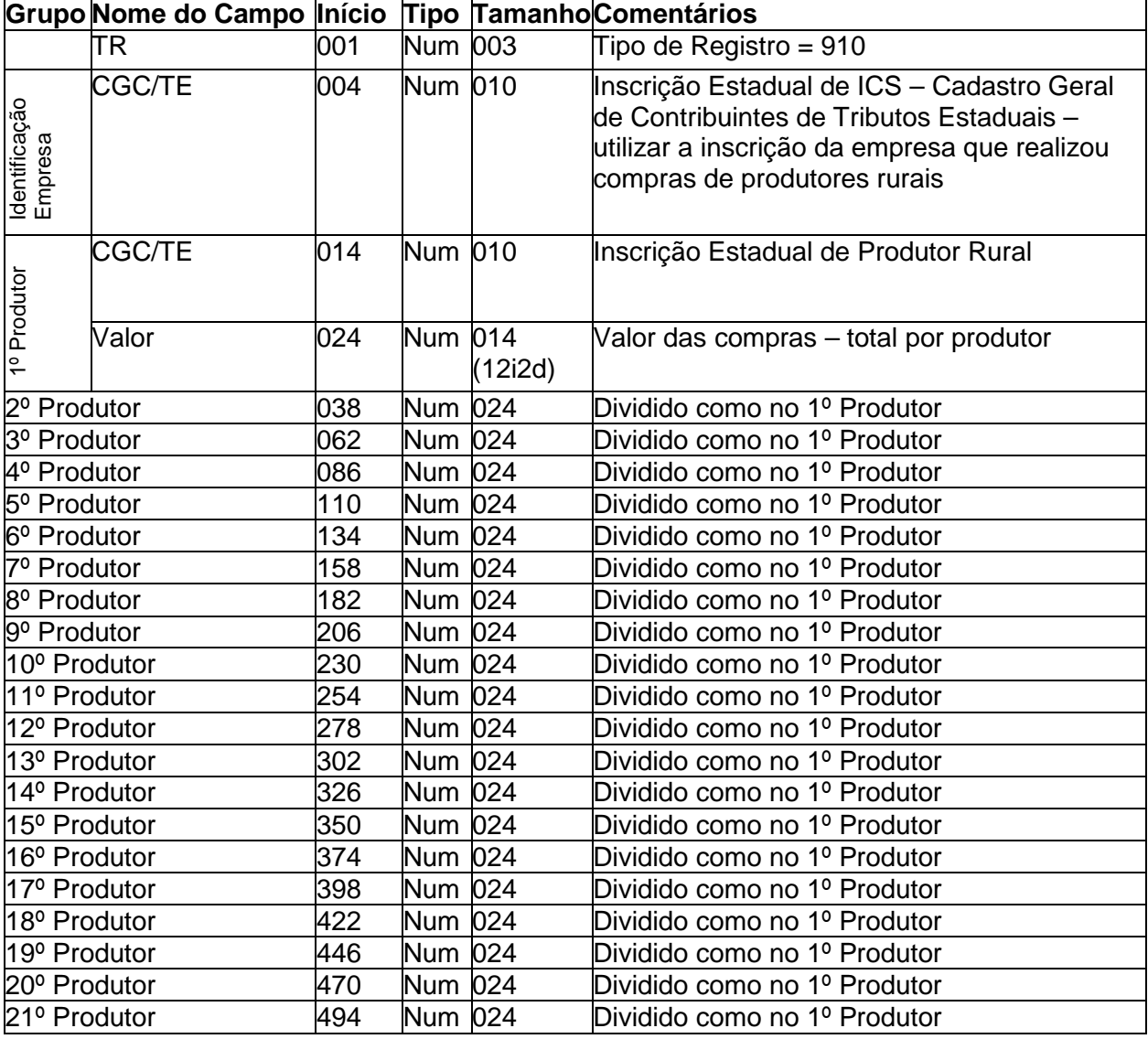

## **Arquivos Sistema Próprio – Projeto AIM 2005 Versão 5.3 (07/01/2005)**

2 – Importação das compras de produtor rural 13

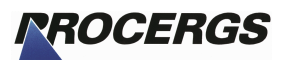

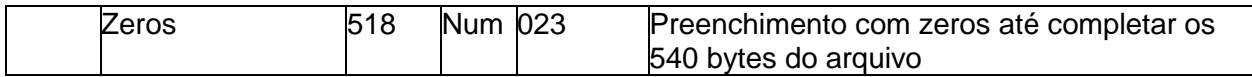

**OBS.:**

Em cada TR 910, informar 21 lançamentos de compras de produtores rurais, com a Inscrição Estadual do Produtor e o valor total de compras por produtor. Se houver mais compras a informar utilizar outros registros TR 910.

As Inscrições de Produtor informadas serão validadas contra o Cadastro de Produtor Rural da Secretaria da Fazenda, podendo ser glosadas caso a Inscrição informada não esteja regular no ano base em questão. Caso queira confirmar se a Inscrição informada encontra-se regular no ano base em questão, consulte o site da Secretaria da fazenda do RS http://www.sefaz.rs.gov.br, Contribuintes, Consulta

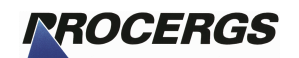

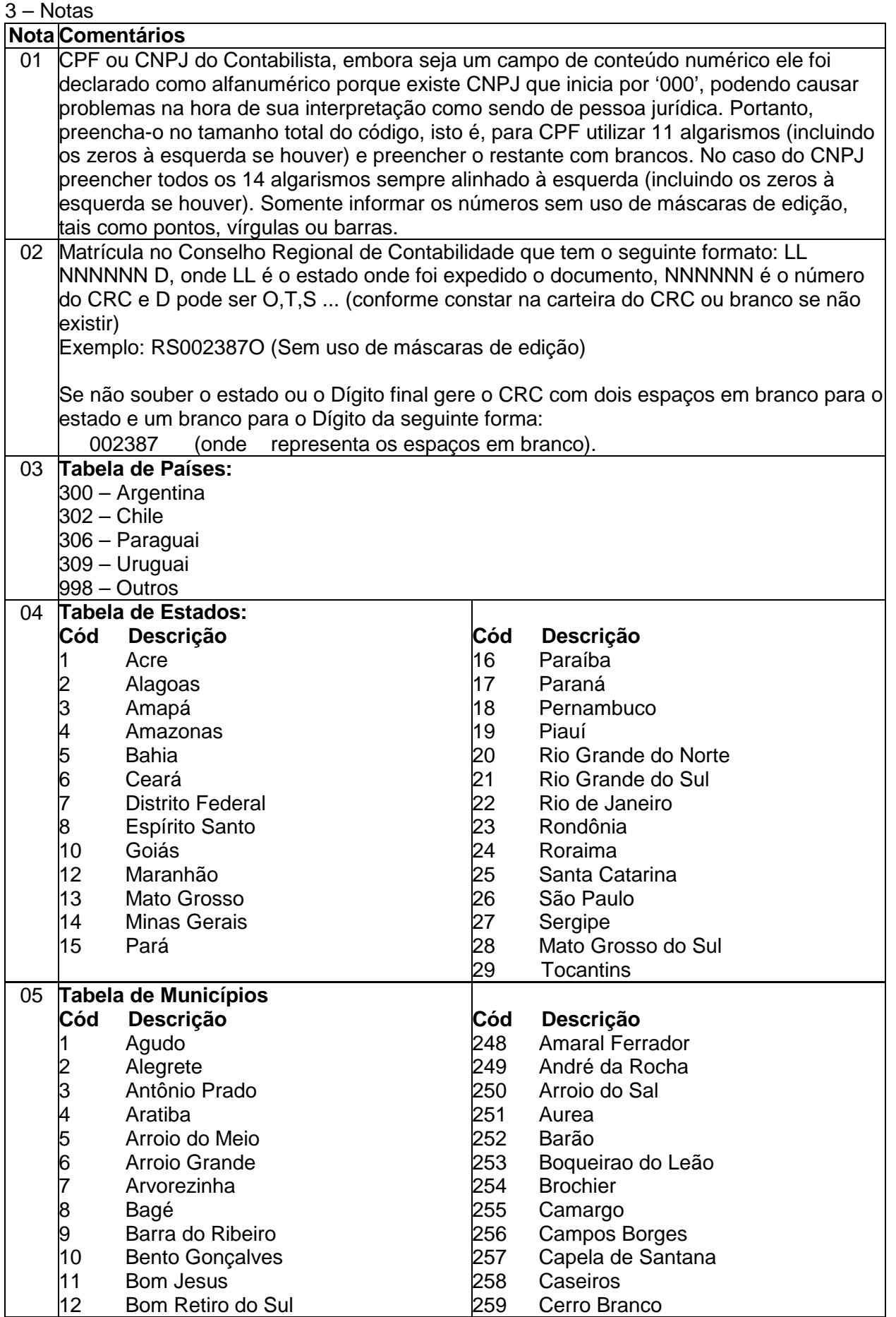

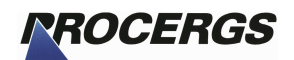

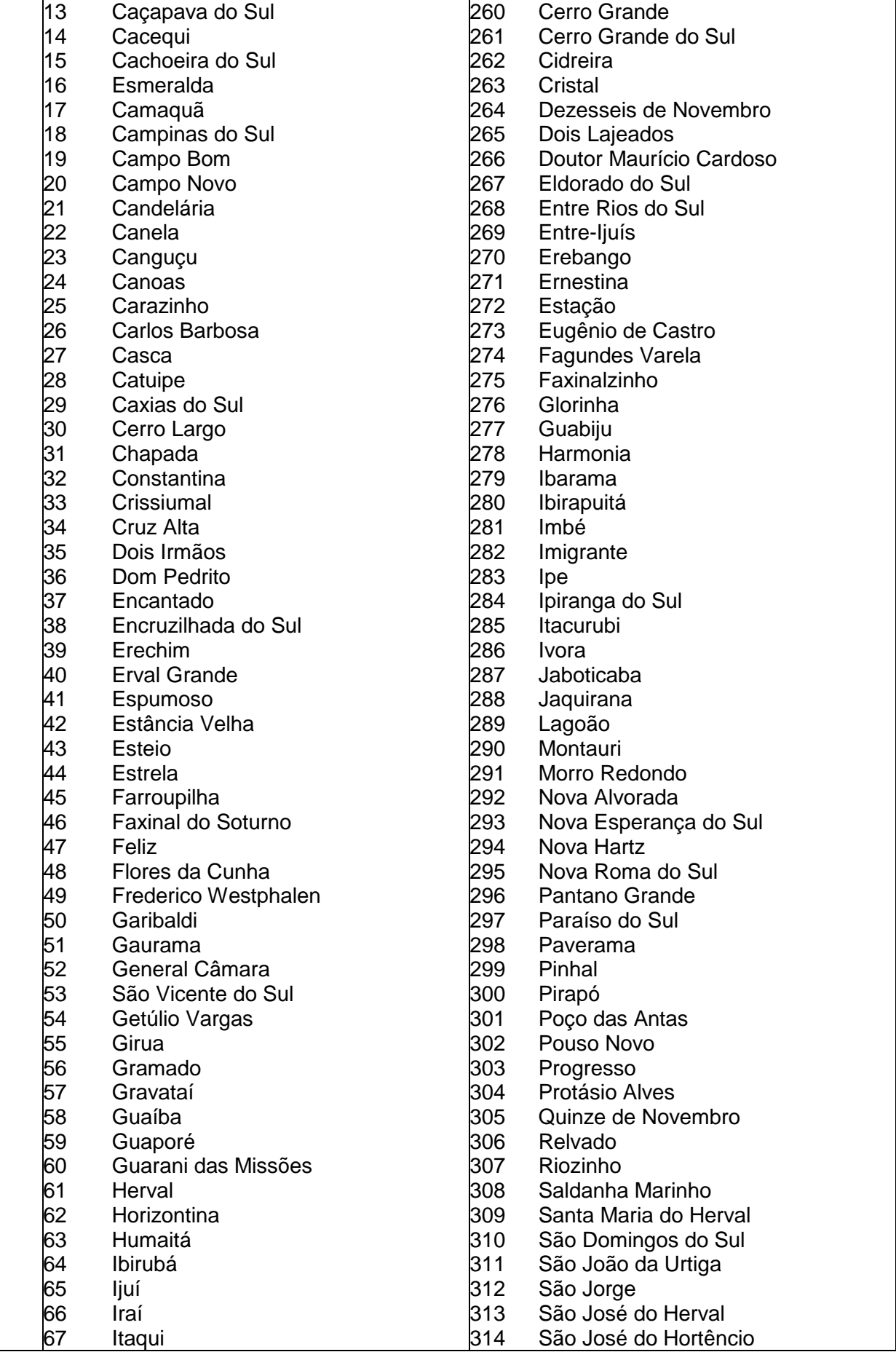

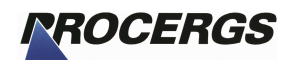

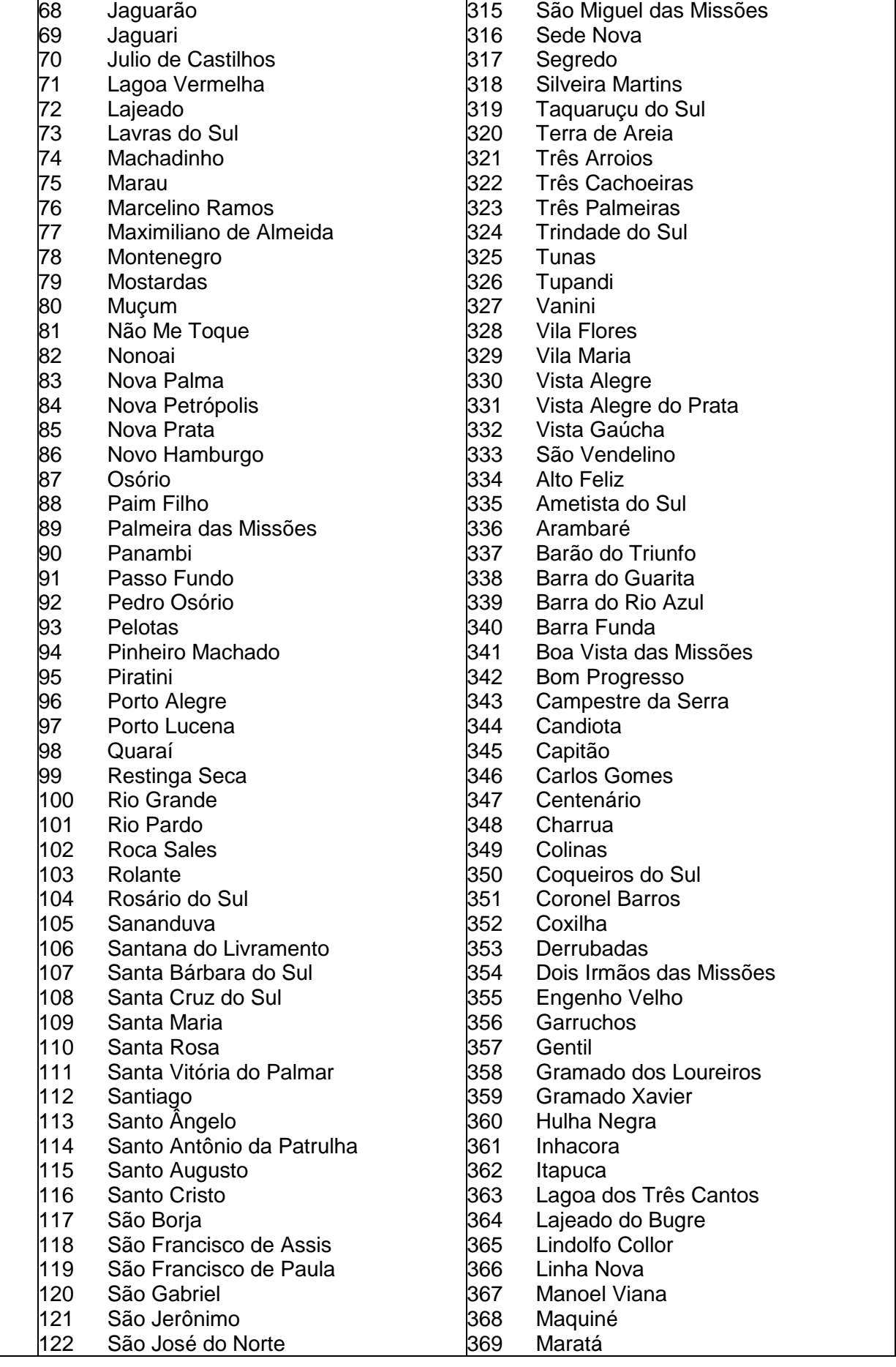

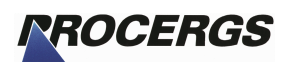

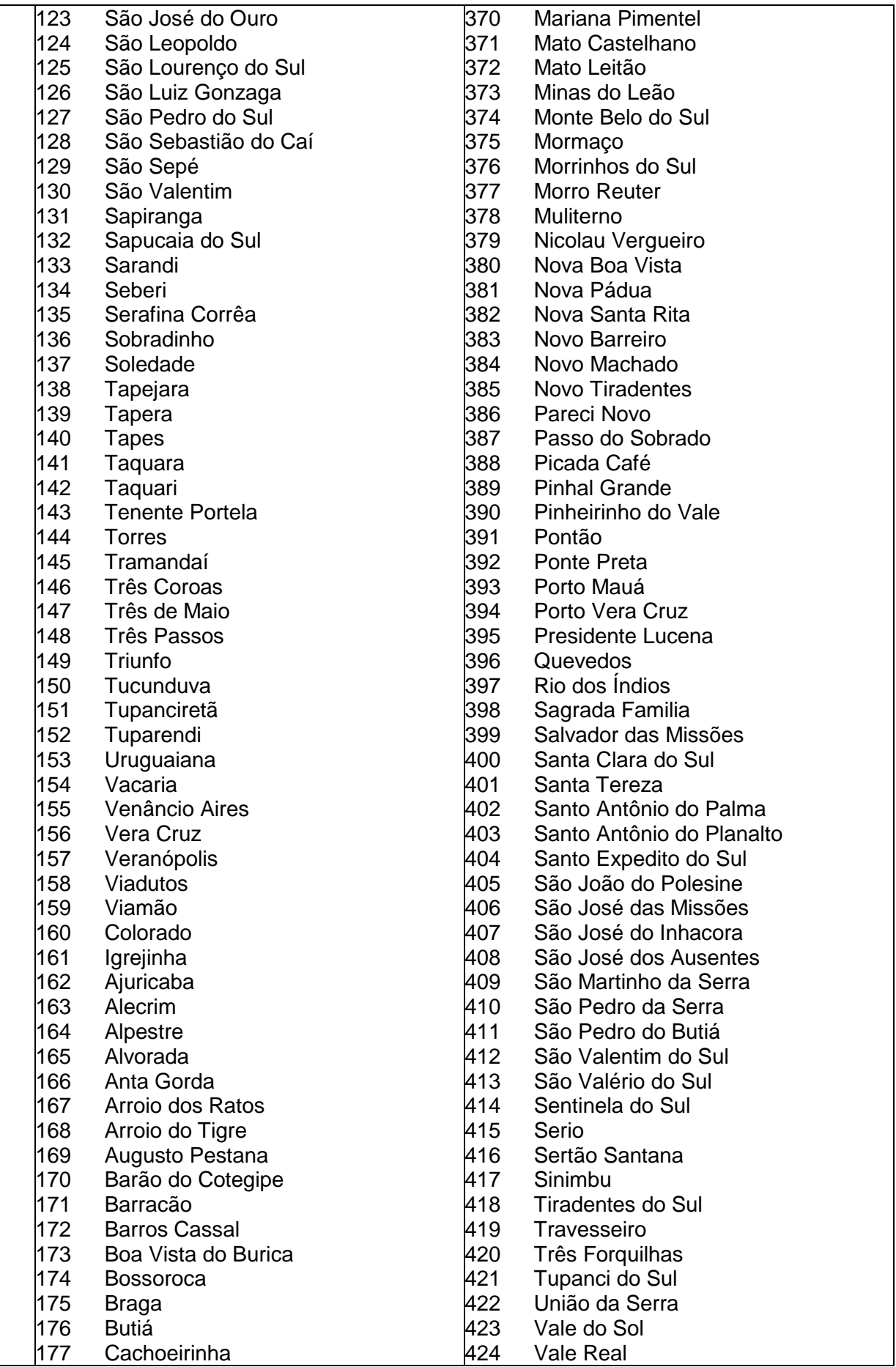

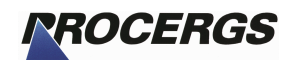

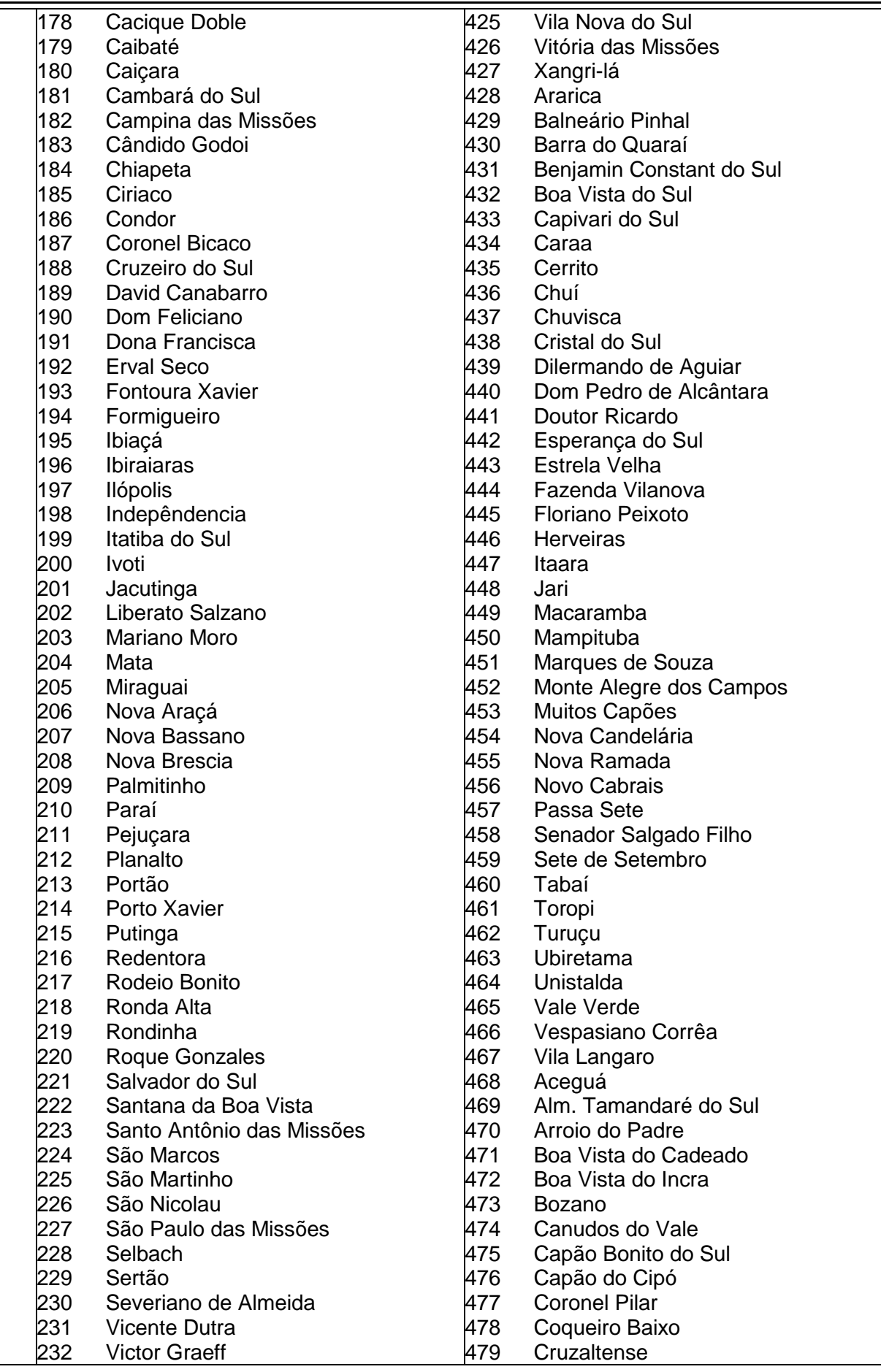

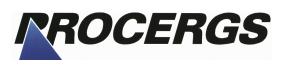

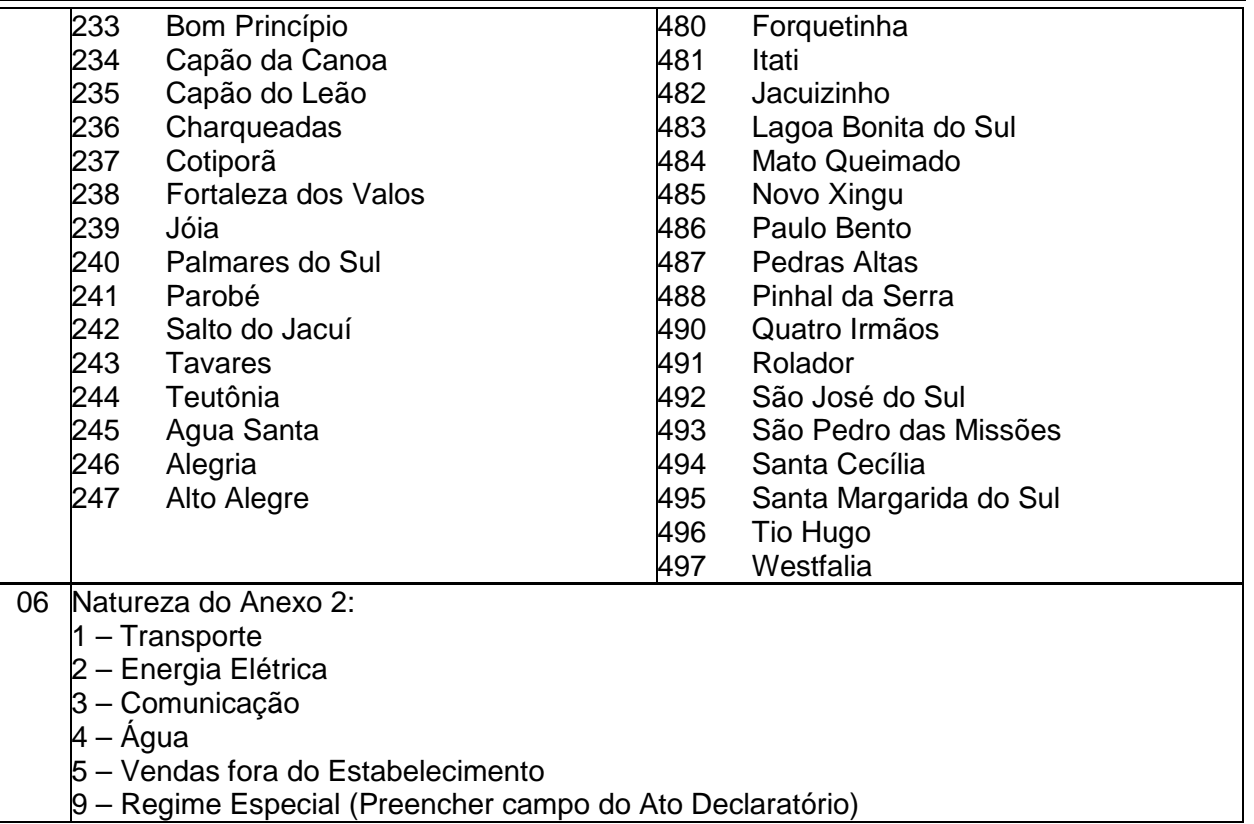

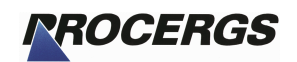

# 4 – Glossário

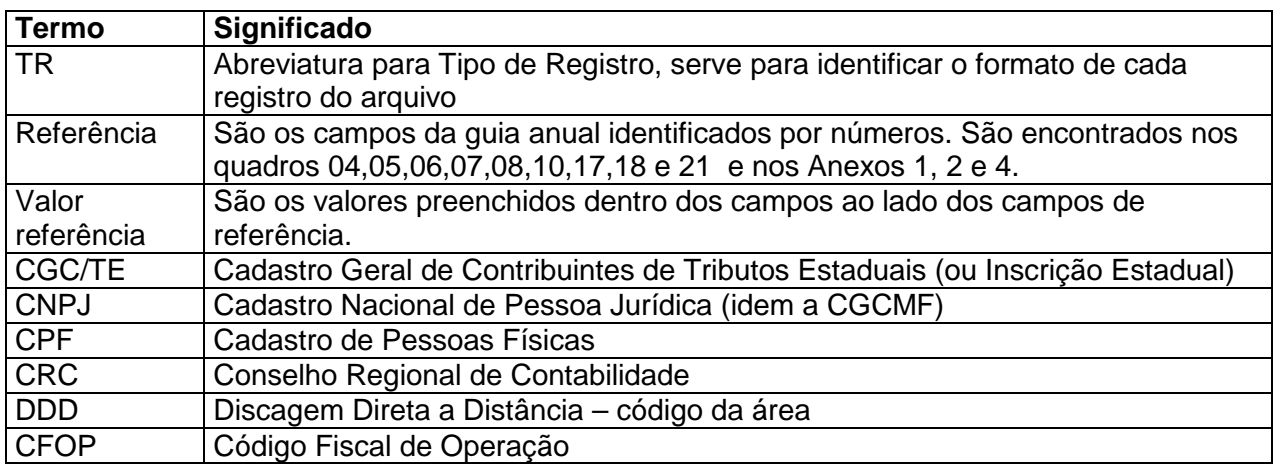

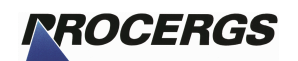

# Anexo I – Figuras

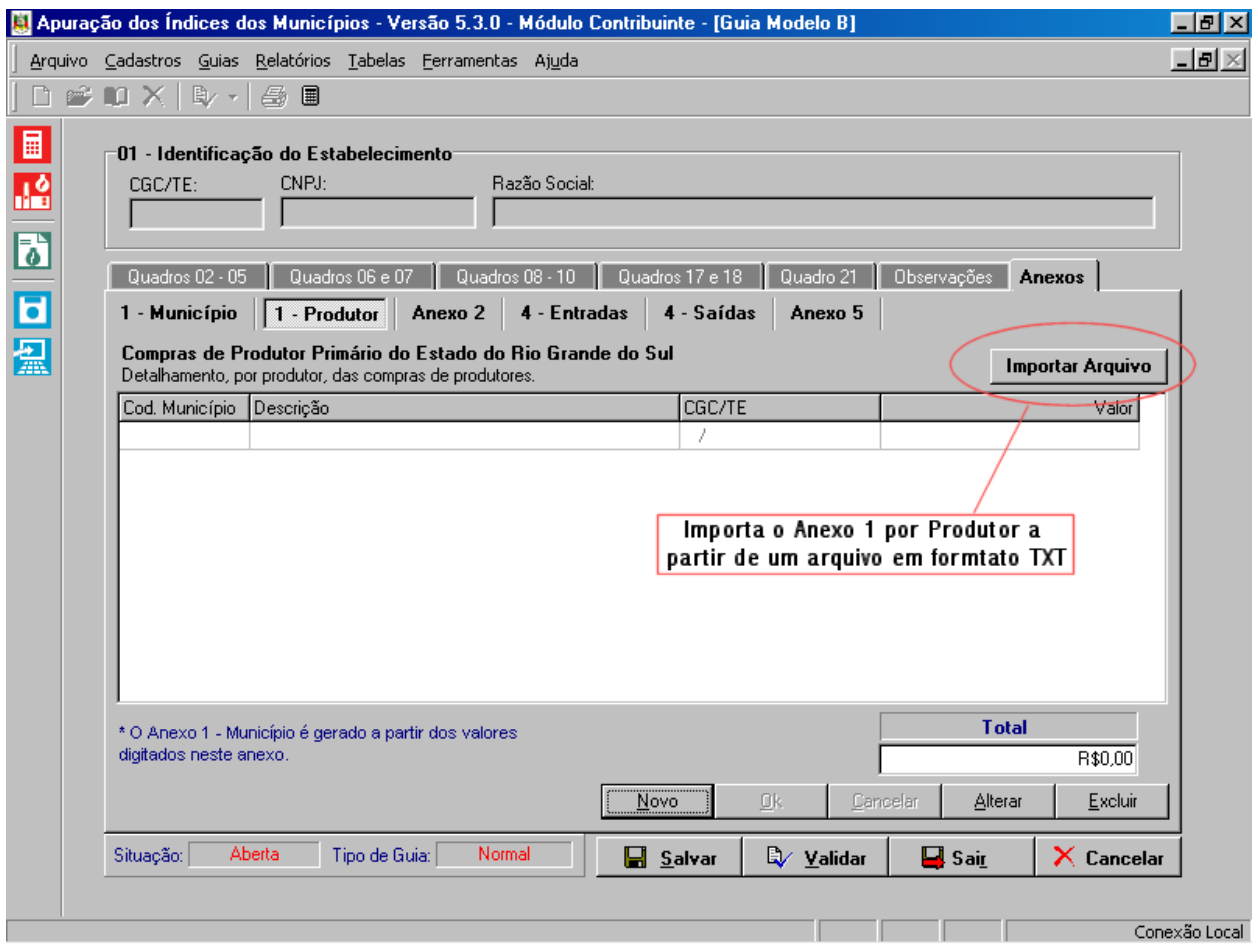

Figura 1 – tela do Anexo 1 por Produtor, em destaque o botão de importação.